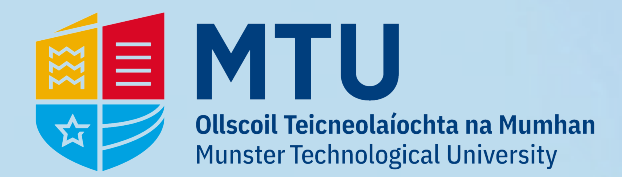

## **Password Reset - MTU Student**

## **1 - Go to** *https://passwordreset.microsoftonline.com/* **& Enter your studentid@mymtu.ie**

## Microsoft Get back into your account Who are you? To recover your account, begin by entering your email address or username and the characters in the picture or audio below. Fmail or Username: \* ROO @mymtu.ie *Student- RNumber@mymtu.ie*Example: user@contoso.onmicrosoft.com.or.user@contoso.com  $\mathbf{d}$ *Fill the Captcha* ø Enter the characters in the picture or the words in the audio.  $*$ *Click 'Next'* Cancel **2 - You will be asked to verify. This can be via: 3 - You will be asked to:** *Enter a new Password 6 digit SMS/Text Confirm the new Password Phone Call with a 6 digit code Click 'Finish'* **MTU EMTU Ollscoil Teicneolaíochta na Mumhar<br>Munster Technological University** Get back into your account Get back into your account **verification step 1** > choose a new password ase choose the contact method we should use for verification: verification step  $1 \checkmark$  > choose a new password Send a text to my mobile phone In order to protect your account, we need you to enter your complete mobile<br>phone number (\*\*\*\*\*\*\*\*\*\*\*\*\*73) below. You will then receive a text message<br>with a verification code which can be used to reset your password. \* Enter new password  $\bigcirc$  Call my mobile phone numbe  $\overline{\mathbf{P}^{\prime}}$ A strong password is required. Strong Enter your phone number Password strength passwords are 8 to 256 characters and must combine uppercase and lowercase letters. Text \* Confirm new password: numbers and symbols. They cannot contain vour username. Finish Cancel *Please note password complexity requirements* Cance **If you select Text, you'll get the following screen. 4 - Your Password is now updated. Enter the code and click** *'Next'***.** We've sent a text message to your phone number containing a verification code. Microsoft Enter your verification code Get back into your account

Try again Contact your administrator

Next

Your password has been reset To sign in with your new password, click here.